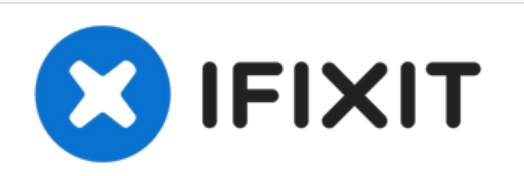

# **Riparazione click Magic Trackpad**

Se il tuo Magic Trackpad non si clicka più, questa riparazione semplice ma efficace risolverà il problema in meno di 5 minuti

Scritto Da: jkgarrett17

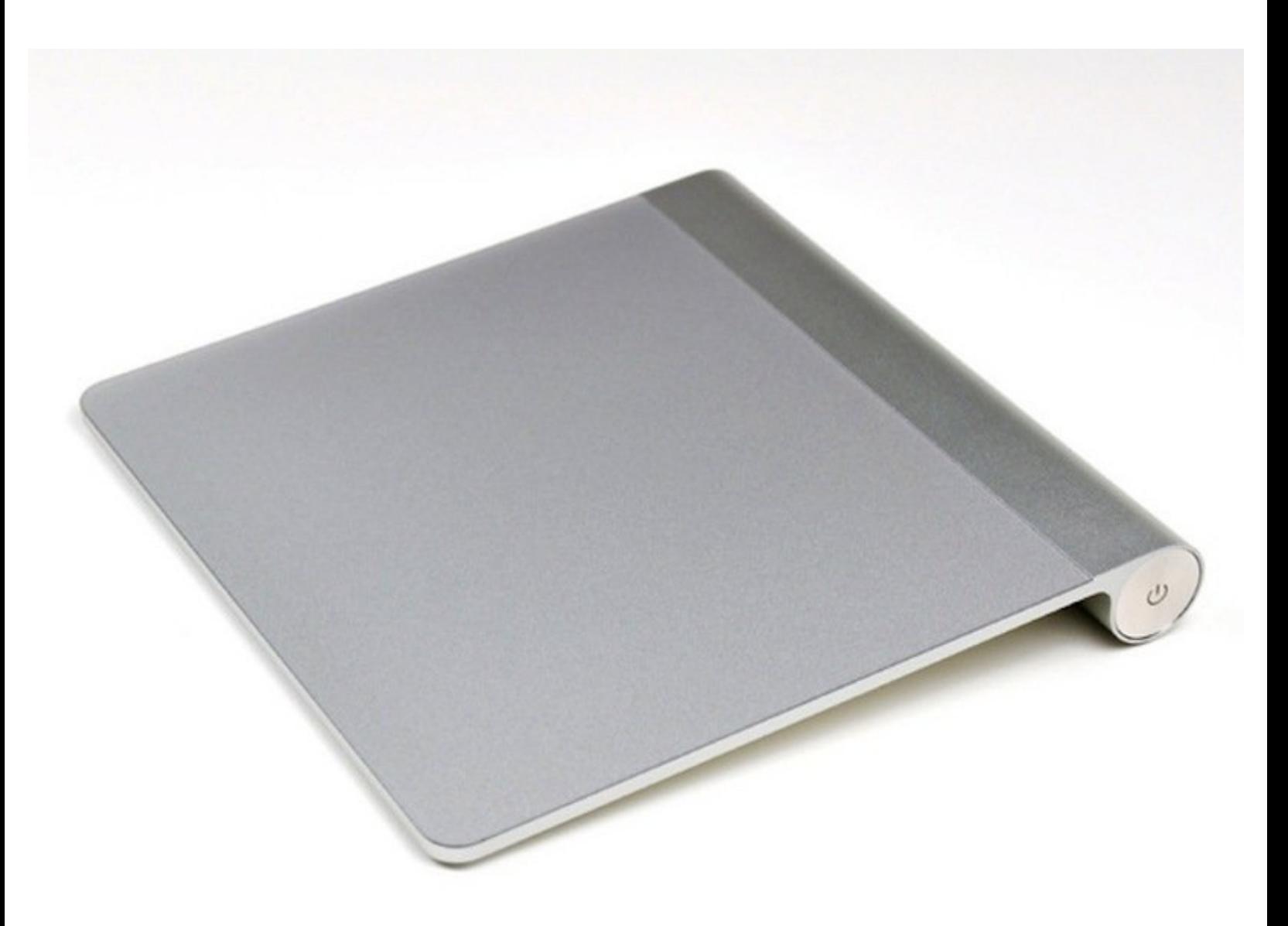

# **INTRODUZIONE**

Anche se ad alcune persone piace la funzione "tocca per clickare" del Magic Trackpad, altri utenti, come me, preferiscono avere un click che si può sentire. Dopo mesi di utilizzo, alcune volte il trackpad si incastra e non si clicka più da un lato o l'altro. Questa guida alla riparazione farà tornare il tuo Magic Trackpad a clickarsi di nuovo in meno di 5 minuti.

## **STRUMENTI:**

iFixit [Opening](https://store.ifixit.fr/products/ifixit-opening-tool) Tools (1)

*A small flat head screwdriver may substitute, but this may chip your metal or plastic.*

T6 Torx [Screwdriver](https://store.ifixit.fr/products/t6-torx-screwdriver) (1)

#### **Passo 1 — Riparazione click Magic Trackpad**

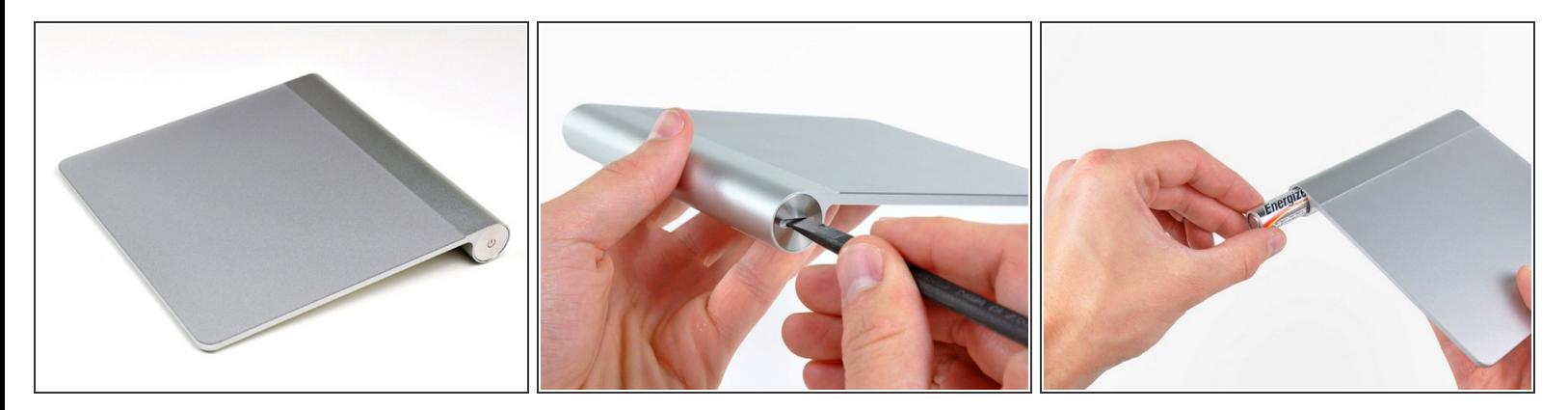

- Prendi il tuo Magic Trackpad e preparati per ripararlo.
- Svita la porta della batteria con un cacciavite a testa piatta, una moneta, uno strumento di apertura in plastica o un'unghia.  $\bullet$
- Rimuovi le batterie per evitare i corto circuiti mentre ripari il tuo Magic Trackpad.

### **Passo 2**

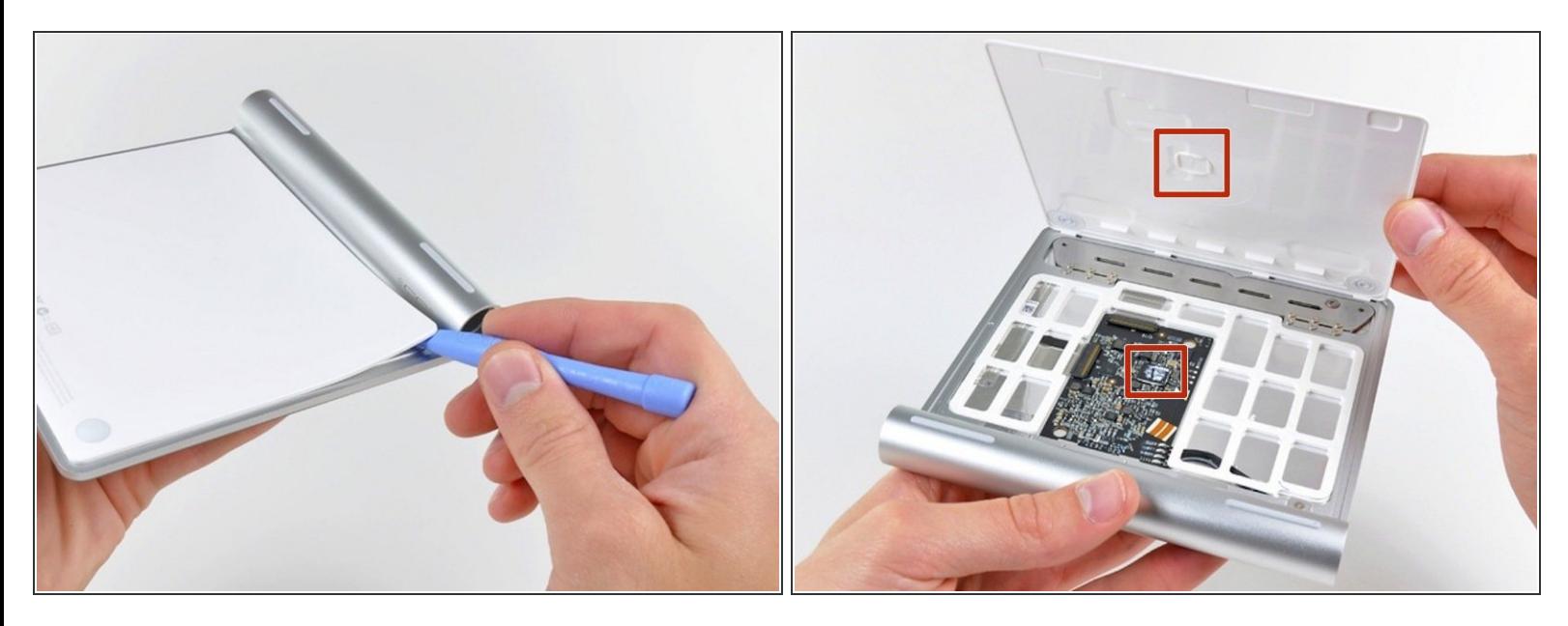

- Usa uno strumento di apertura in plastica per separare l'adesivo che tiene fermi i bordi sinistro, destro e superiore del pannello posteriore.  $\bullet$ 
	- **Non** fare leva lungo il bordo inferiore (quello opposto al compartimento delle batterie). Ci sono una serie di ganci di bloccaggio che possono rompersi se inizia da lì.
	- Stai molto attento nel sollevare il pannello inferiore. Il chip principale sulla scheda logica (evidenziato in rosso nella seconda foto) è fissato al retro del pannello con una goccia di colla. Non tagliare attentamente la colla tra il chip e il pannello può comportare che il chip si strappi dalla scheda logica, il che DISTRUGGERà il tuo trackpad.
- Dopo aver tagliato tutto l'adesivo, il pannello inferiore si solleva senza problemi.

#### **Passo 3**

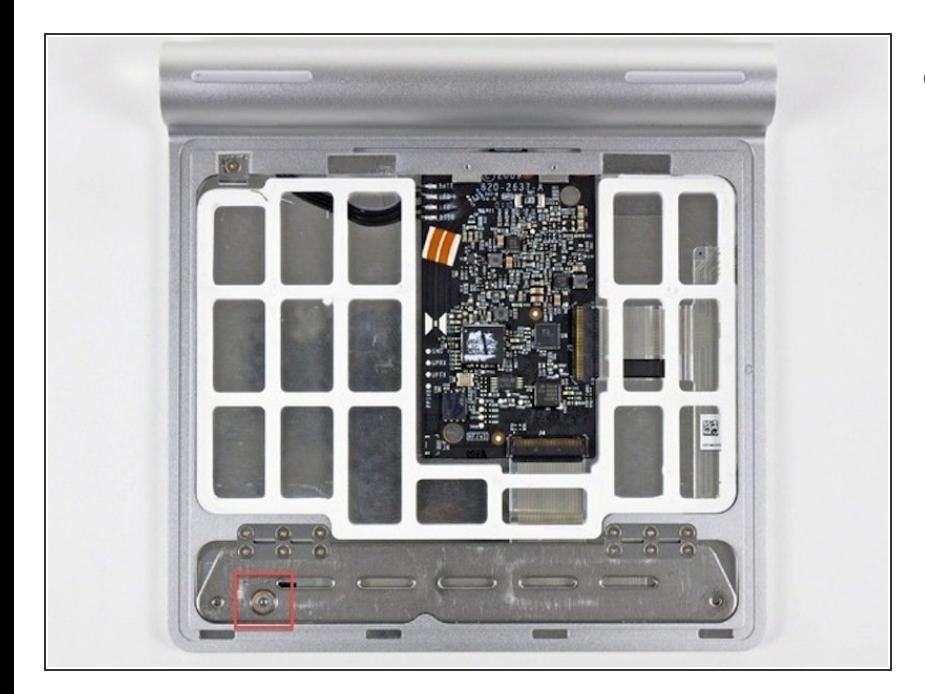

- Usa un cacciavite Torx T6 o T7 per sistemare quanto è stretta la piccola vite evidenziata in rosso nell'angolo in basso a sinistra del dispositivo (dall'alto verso il basso).  $\bullet$ 
	- Se il click destro funziona ma quello sinistro no, dovrai girare la vite in senso orario.
	- Nota: il clikc destro e sinistro sono determinati dalla parte superiore del Trackpad, non dalla vista dal basso mentre sistemi la vite.
	- Se né il click destro, né quello sinistro funzionano, girala in senso antiorario se non si muove per niente, ed in senso orario se c'è del movimento ma è troppo morbido per il click.

## **Passo 4**

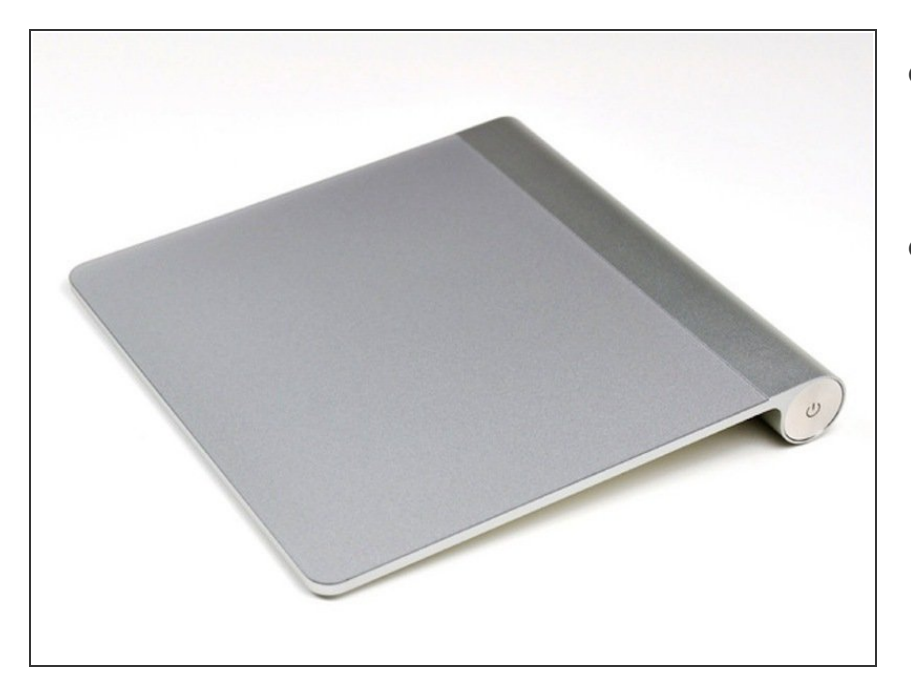

- Segui le istruzioni in ordine inverso per rimontare la parte inferiore del Magic Trackpad.  $\bullet$
- Il tuo Magic Trackpad dovrebbe essere come nuovo e pronto ad essere usato!  $\bullet$

Per rimontare il tuo dispositivo, segui le istruzioni in ordine inverso.